# Lernprodukt

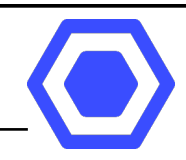

# Mindmaps am kollaborativ Computer erstellen

### Was sind Mindmaps?

In Mindmaps ("Gedankenlandkarten") wird von einem zentralen Gedanken ausgehend mit Ästen und Unterästen ein Thema übersichtlich dargestellt.

# Wozu benötigt man eine Mindmap?

Mit Mindmaps kann das eigene Wissen geordnet werden um das Lernen zu erleichtern. Für Referate, Schularbeiten usw. entsteht durch eine Mindmap eine gute Übersicht über ein Themengebiet.

### Wie werden Mindmaps erstellt?

Klassisch werden Mindmaps auf Papier (Querformat) mit Buntstiften erstellt. Mindmaps müssen auf Papier oft mehrmals neu gezeichnet werden bis die Platzaufteilung usw. passt. Das ist gut für die Kreativität und das Merken, aber auch mühsam. Daher werden Mindmaps oft am Computer erstellt um die Bearbeitung zu erleichtern.

### Mindmaps online erstellen

Der TeamMapper ist ein Onlinetool mit dem Mindmaps im kollaborativ (gemeinsam) im Webbrowser erstellt werden können.

- 1) Webseite aufrufen: https://map.kits.blog/
- 2) Die Datei speichern ("Pfeil nach unten"-Icon)
	- als .json Datei um die Mindmap später noch bearbeiten zu können
	- als Bild zum Ausdrucken oder Einfügen in Präsentationen (z.B. Impress)
- 3) Um eine Datei zu öffnen:
	- 1) TeamMapper-Webseite aufrufen
	- 2) Mindmap impoortieren ("Pfeil nach oben"-Icon)
	- 3) .json-Datei hochladen.

Achtung: Ein Doppelklick auf die .json-Datei funktioniert nicht, da es sich um eine Anwendung im Internet handelt.

## ● Zusammenarbeit / Kollaboration:

Nach dem Klicken auf das "Teilen"-Icon kann die Mindmap über die Internetadresse oder den QR-Code geteilt und gemeinsam bearbeitet werden.

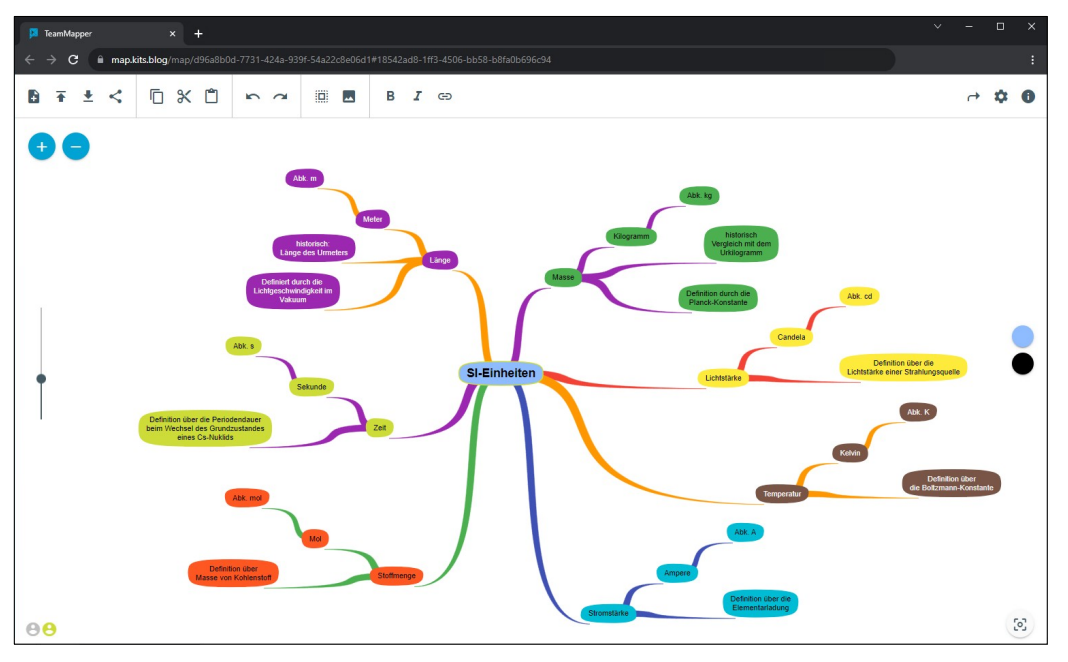

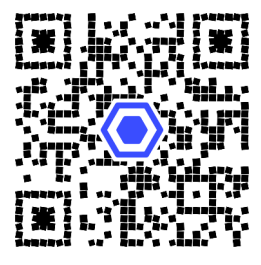

2023, www.leichter-unterrichten.com